# 1a Back to Basics: Hand Drawing

## Within this assignment you will be using the art of hand drawing to create the foundation from which you will build your skill set in the realm of digital fabrication. You absolutely do NOT need to be good at drawing to proceed with the assignments. All we are looking for is form generation and development using a type of art that is easily

accessible to people of all ages and backgrounds. The method you choose and what you draw is completely at the mercy of your preferences. If you need inspiration, we have provided a few different examples below. Now is the time to slow down for a moment and generate a design through any method of your choosing, as long as

MODULE

you are doing it by hand, of course!

### Instructions

1. Start with a 3" x 3" piece of paper, a pencil, and a black pen.

2.Sketch out your design and outline it by using a black pen. You could even draw the whole thing in pen first if you're feeling gutsy.

3. If you're not sure what to draw, consider one of these styles; Zentangle (1a), abstraction, Non-Objective, or Geometric Abstraction. The possibilities are endless! If you would like to use one of these styles but are not sure how, refer to Assignment 1a, 1b, 1c, and 1d for further instruction

4. Do as many iterations as you would like to get a design that you are proud of. It can be as simple or as complex as you are comfortable with. Only one design is necessary to proceed with the assignments.

5. And thats it. Now, that wasn't so bad, was it?

6. For this assignment, you will need to choose to do 1a, 1b, 1c, or 1d

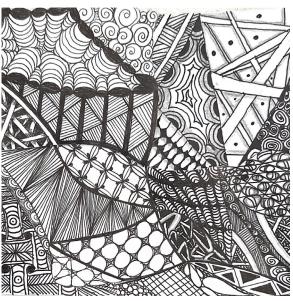

Student Zentangle Collaboration

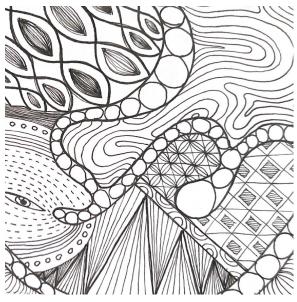

Student Zentangle Example

# 1b Back to Basics: Zentangles

So you're having trouble coming up with something to draw, huh? Well, you have come to the right place. Zentangles are an excellent place to start if you're not quite sure where to start. Here, you really don't have to be good at drawing to create something. So what is a Zentangle you may ask? Zentangles are essentially a series of predefined strokes that are combined to create the end result of a pattern. From here, you can create an aggregate of as many designs as you would like on your tiny  $3'' \times 3''$  piece of paper.

MODULE

Final Deliverable: One image of your final drawing

### Instructions

1. Start with a 3" x 3" piece of paper, a pencil, and a black pen.

2. Put 4 dots on your paper with a pencil and lightly connect them using straight or curvy lines. Now you have your border.

3. Still using your pencil, inside your border make a few light lines from edge to edge to create a few sections.

4. From here you can follow any number of step by step Zentangle pattern guides. We have provided a few simple examples but if these are not complex enough for your tastes, you can find more on the internet.

5. You can make your design as simple or as complex as you would like! Just keep in mind that you should avoid any type of fills or shading as you won't be able to transfer them into the next assignments.

6. Proceed to M1A2

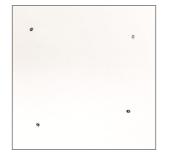

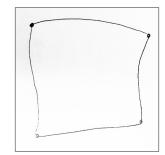

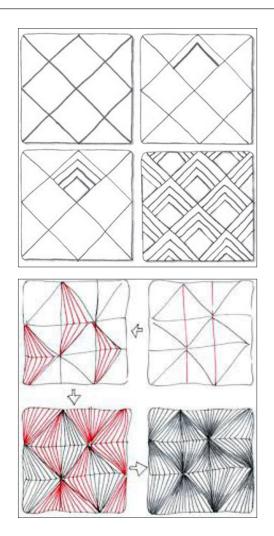

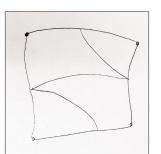

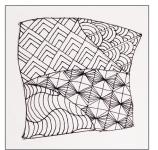

# 1c Back to Basics: Abstraction

If Zentangles aren't your thing, you could try your hand at abstraction! With this style of art, you make no attempt to make the object you are trying to depict look realistic. Instead you capture the feeling and essence of the object through shapes and possibly a variety of colors. You could draw what is around you, you could use reference photos, you could even draw your favorite logo! In most cases, logos are some form of abstraction, so if you don't believe you could make an abstraction drawing you're proud of, try out sketching a logo (school, sports, brand, or otherwise).

MODULE

Final Deliverables: One image of your final drawing

#### Instructions

1. Start with a 3" x 3" piece of paper, a pencil, and a black pen.

2. Select an object around you or a picture you have and then break it down into its most basic shapes. For example, an acorn can be broken down into a simple oval with a triangle on top.

3. Play around with the positioning of the shapes to convey a sense of movement or distortion. You might want to do a few iterations to try to get a form you are happy with.

4. Add a new perspective of the object to your sketch. Since abstract art only has grounds in reality but is by no means perfectly portraying realism, you can test out overlaying multiple different perspectives on top of each other to give the viewer a sense of the 3D object on a 2D medium.

5. Once you get a form that you are happy with, outline it with your black pen (or any other color you may wish to use) so it will be easier to scan in the next assignment. Try to avoid any color fills or shading as they cannot be applied in the future assignments.

6. Proceed to M1A2

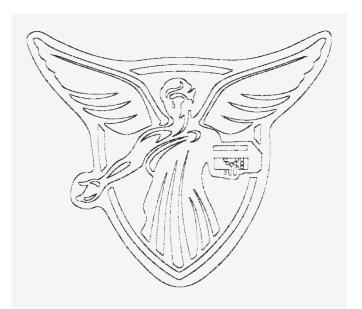

Ball State Beneficence Logo

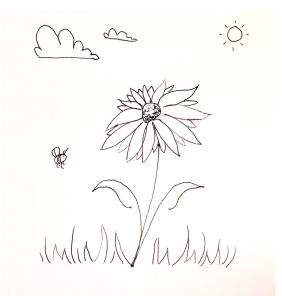

Simple Flower Abstraction

# 1d Back to Basics: Non-Objective

Non-Objective is another great option if you don't have any idea what to draw. This style of art is different from abstraction in the sense that it doesn't have to have any ground in reality. Here, you don't have to have any intention of portraying real life objects. Non-Objective art is typically a way to express the emotion of something or someone through the use of shapes and colors. Many claim that non-objective art is a way to convey simplicity and purity without the need to explicitly define the meaning with words.

MODULE

Final Deliverable: One image of your final drawing

#### Instructions

1. Start with a 3" x 3" piece of paper, a pencil, and a black pen.

2. Try to show something that can't be seen, possibly a sound or a feeling. You can represent this through basic art principles (rhythm, movement, etc) and elements (shapes, color, etc).

3. Play around with the positioning of the shapes to convey a sense of movement or distortion. You might want to do a few iterations to try to get a form you are happy with.

4. Non-Objective art doesn't have to be complex visually, you can take this opportunity to focus on visual balance of relatively simple forms.

5. Once you get a form that you are happy with, outline it with your black pen (or any other color you may wish to use) so it will be easier to scan in the next assignment. Try to avoid any color fills or shading as they cannot be applied in the future assignments.

6. Proceed to M1A2

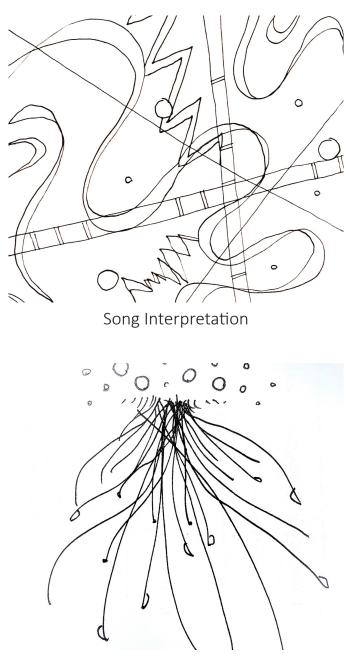

Interpretation of the feeling of spring

# 2 Scanning

For this assignment, you will be scanning in your hand drawn 3" x 3" square. Although this step is kind of boring, it is one of the most important steps to proceed. Without a high quality scan, the next assignment might not produce the results you hoping for or might prove to be more difficult than necessary. Plus you'll have a digital copy of your work from the last assignment in case you misplace or spill coffee all over your physical copy. Go on and take that glorious piece of art you created for a joy ride to the nearest scanner.

MODULE

## Final Deliverable: One high quality scan (.PDF or .TIFF) of your drawing

### Instructions

1. Planning ahead is the most important thing you do before you even start scanning. In this case, keep in mind that your 3" x 3" square is going to be scaled up to a 6.5" x 6.5" square in the next step. Quality of the scan is crucial when you are scaling up images.

2. Scanning general rules: Web site image 72-96 dpi (varies with monitor size); laser or ink jet documents 150 dpi; color photo (that you plan to enlarge) 300 dpi

3. If you are scanning with desktop scanner, you will want to save your document as a TIFF file rather than a JPG. TIFF file format preserves image quality as well as color clarity.

4. If you do not have access to a desktop scanner, most phones have a scanning tool built into them or there are apps you can download that perform the same function. Most will produce PDF or JPG. If you have the option, choose to export your scan as a PDF.

5. Proceed to M1A3

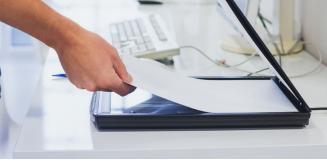

Stock Image of Desktop Scanning

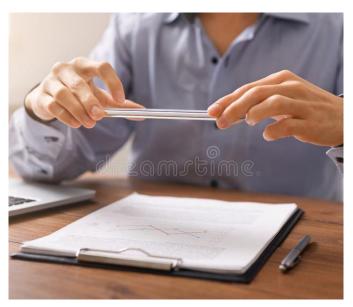

Stock Image of Phone Scanning

# 3 Raster to Vector

Here is where you will start your journey into the digital world. The goal of this assignment is to convert your hand drawn masterpiece into line work the computer can read. If you're new, you may be wondering what raster means or what a vector is. Well, a raster is an image that is made up of individual pixels. The amount of pixels contributes to the overall quality of an image. As for vectors,

Instructions

1. After you scan in your hand drawn 3" x 3" square by following the instructions in Assignment 2, you should have a raster image. Import this image into any vector graphics program of your choosing. We recommend using Illustrator or Inkscape to proceed.

2.Once you have imported your image onto a 8.5" x 11" document, it is as simple as tracing your hand drawn line work using any of the vector tools that are offered within the software you chose.

3. If you don't have any experience with any of the programs that perform these functions, please refer to the tutorials we have provided.

4. Keep in mind that in the next step you will be plotting this line work using the Axidraw. Be sure to create separate layers for line work that you may want plotted in a different color or with a different pen thickness.

5. Once you are finished tracing your line work, export the file as an SVG file type so it can be imported into Inkscape to run the Axidraw.

## 6. Proceed to M1A4

Note: Please avoid any type of fill pattern/ coloring.

these are made up of points, lines, and curves that are based on mathematical formulas. This is why you are able to scale vector graphics and not lose fidelity as you would with raster. Using vector based softwares opens up your art to new mediums and scales, so trace away!

Final Deliverables: One .SVG file of the vectors from your drawing

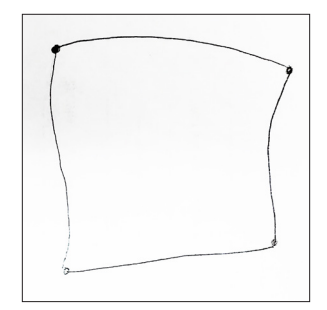

Raster Image Scaled

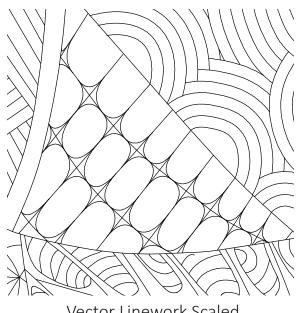

Vector Linework Scaled

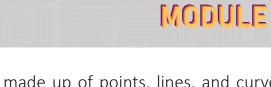

# 3 Raster to Vector

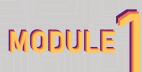

### Downloads

Inkscape: https://inkscape.org/release/inkscape-1.2/

<u>Illustrator</u>: https://www.adobe.com/products/illustrator/campaign/pricing. html?sdid=KKQML&mv=search&ef\_id=CjwKCAjwzeqVBhAoEiwAOrEmzTvMs1A6o6UYp\_UqL-Qpq DKUGuc3ltyifDfnicIkbvTxDJepXeq4RxoClzcQAvD\_BwE:G:s&s\_

<u>Illustrator for Ball State Students</u>: https://www.bsu.edu/about/administrativeoffices/ information-technology/services/digital-tools/adobe-creative-cloud

### Tutorials

Inkscape: https://inkscape.org/learn/tutorials/

Illustrator: https://helpx.adobe.com/illustrator/tutorials.html

# 4 **Plotting:** Axidraw Edition

In this assignment you will be introduced to the mechanics of CNC Plotting. Up until now you have completed all the necessary digital steps required to Plot your line work. Now we will apply that work into setting up and operating a Axidraw. What to bring with you -Flash drive containing your .SVG from M1A3 Pen(s) Markers & Paper (Printer, Water Color etc.)

MODULE

Final Deliverable One .JPG or .PNG of finished Plotted Drawing

### Instructions

### 1 Sign up

To complete this module you must sign up for a time to operate Axidraw. Waiting time may vary depending on Fab Lab loads. Sign up on our website under the Consultation tab. Look for Introduction to Digital Fabrication. One of our staff will get back to you after sign up to schedule a time.

### 2 Plotting

During your assigned time, we will provide you with the instructions required to run the Axidraw. A lab faculty member will walk you through how to load pens. After that we will use your .SVG to upload and begin plotting your drawing. If we find errors in your .SVG we will determine the severity of the error and either recommend you resolve these errors and sign up for another time slot or resolve the error within the .SVG. (This will be left up to the LAP Staff)

(This will be left up to the LAB Staff)

## 3 Observations

After the plot has started, please remain with the machine until the plot has completed. Fab Lab Staff are not responsible for failed or unattended drawings being thrown out.

4. After the plot is complete you may retrieve your drawing, and scan/capture an image of it, then upload to finish Module 1 Back to Basics.

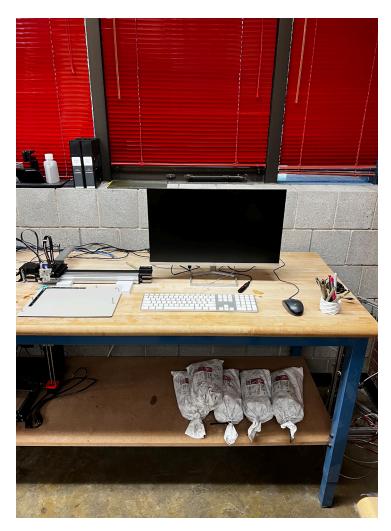